**XP-530 Small-in-One® Printer**

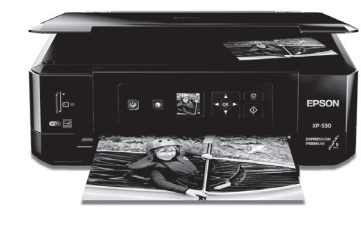

# **Quick Guide**

This guide includes basic information about your product and troubleshooting tips. See the resources below for additional information.

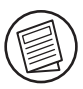

# **User's Guide**

See the online *User's Guide* for detailed information on using your product, including these features:

- Connect wirelessly from your smartphone, tablet, or computer. Print documents and photos from across the room or around the world with Epson Connect™ and Google Cloud Print<sup>™</sup>.
- Easily set up networking—Wi-Fi and Wi-Fi Direct®.
- Print photos from a memory card.
- Copy and scan directly from the control panel.
- Print wirelessly from your Chromebook $\mathbb{M}$  with Epson Email Print and Google Cloud Print.

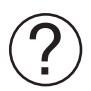

## **Support**

Visit **epson.com/support** (U.S.) or **epson.ca/support** (Canada) where you can download drivers, view manuals, see FAQs, or e-mail Epson support.

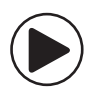

# **Wireless Videos**

View easy-to-follow videos on connecting the printer to your network. Visit **epson.com/support/wireless** (U.S.) or **epson.ca/support/wireless** (Canada) to view the videos.

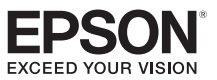

# **Using the Control Panel**

The control panel makes it easy to use all the features of your product. To save energy, the screen goes dark after several minutes of inactivity. Press any button on the control panel to wake the product up.

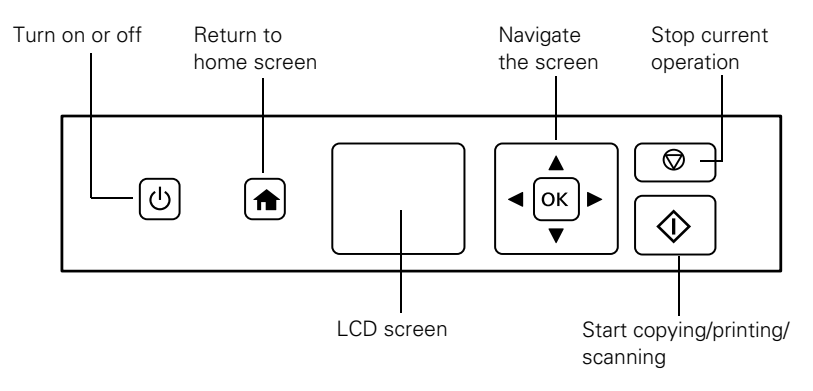

# **Epson Connect**

Epson Connect is a free service that gives your printer an email account. Register your product with Epson Connect to enable the Epson Connect services below. Your printer must be connected to the Internet to use Epson Connect.

**Note:** Registering your product with Epson Connect is different from registering your product purchase with Epson.

# **Registering for Epson Connect**

To register your printer with Epson Connect, go to **epson.com/connect** and follow the on-screen instructions.

# **Epson Connect Services**

The available Epson Connect services are:

- **Epson Remote Print<sup>™</sup>: When Epson Remote Print is installed on your computer,** you can select your product through the File > Print command from anywhere in the world. (An Internet connection is required for both your product and computer.)
- **Epson Email Print:** Send your photos and documents to your printer as attachments wherever you have access to email.

# **Mobile Printing**

Epson® products support a variety of wireless printing solutions. Check your online *User's Guide* or **epson.com/connect** (U.S) or **epson.ca/connect** (Canada) for a complete list.

**Note:** To print from a mobile device, your product must be set up for wireless printing or Wi-Fi Direct.

# **Epson iPrint™**

You can print from and scan to your mobile device using the Epson iPrint application. Search for the Epson iPrint app on the app store for your Android™ or iOS device, or visit **epson.com/iprint** for more information and download instructions.

# **Scanning**

You can scan a photo or document from your product to your computer, mobile device, or cloud storage account. This section explains how to perform basic scanning. For more information, see your online *User's Guide*.

# **Scanning from the Control Panel**

**Note:** You must have restarted your computer after installing the product driver to scan to your computer using the control panel.

You can scan to various locations directly from the control panel on the product. Use the left and right arrow buttons to select the Scan icon on the control panel. You can select from the following options:

- **To Memory:** saves your scanned file on a memory card and lets you select the file format, quality, and other settings.
- **To Computer (JPEG/PDF):** Saves your scanned file to your computer in JPEG or PDF format.
- To Computer (Email/WSD): These options require additional setup. See your online *User's Guide* for details.

# **Installing the Scanner Driver**

Make sure you installed a scanner driver. On Windows®, Epson Scan is automatically installed on your computer during the software installation process. Mac users can use the Epson Software Updater utility to download Epson Scan, or download it from the Epson support site (**epson.com/support/xp530** [U.S.] or **epson.ca/support/xp530** [Canada]).

**Note:** On OS X, you can use Image Capture to scan from your product. If you cannot select the product as a source, update the application using Software Update.

## **Scanning from the Computer**

To open Epson Scan:

- **Windows:** Click the Epson Scan icon on your desktop or Apps screen, or click Start and select All Programs, then Epson or Epson Software, and select Epson Scan.
- **OS X:** Open the Applications folder, open the Epson Software folder, and select Epson Scan.

Click the Scan button on the Epson Scan screen to scan your original and save it as a JPEG file.

If you want to save the original in another format, such as PDF, or to a different location, click the Customize button and then click File Save Settings. You can change the file type and the save location for your scan.

# **Scanning to the Cloud**

You can scan to multiple online destinations with Easy Photo Scan. On Windows, Easy Photo Scan is automatically installed on your computer during software installation. Mac users can use the Epson Software Updater utility to download the application, or download the application from the Epson support site (**epson.com/support/xp530** [U.S.] or **epson.ca/support/xp530** [Canada]).

See your online *User's Guide* for details on using Easy Photo Scan.

# **Solving Network Problems**

If you have a problem with your Epson product, check the messages on the LCD screen to diagnose the cause of most problems.

You can also check the basic troubleshooting suggestions below. For more in-depth troubleshooting, see your online *User's Guide* or FAQs at **epson.com/support** (U.S.) or **epson.ca/support** (Canada).

- Try connecting to the wireless router or access point with your computer or another device to confirm that it is working correctly.
- Make sure your network supports the 2.4 GHz frequency band.
- Try restarting the router (turn it off and then on), then try to connect to it again.
- Print a network status sheet from the product's control panel.

Press **i**f necessary, and select Setup > Network Settings > Print Status Sheet. Press OK, then press the  $\Diamond$  button.

Check the signal strength. If it is poor, try moving the product closer to your router or access point. Avoid placing it next to a microwave oven, 2.4 GHz cordless phone, or large metal object such as a filing cabinet.

- If your wireless router has security enabled, make sure you entered the WEP key or WPA passphrase correctly.
- When using TCP/IP, make sure your network's DHCP option is enabled (your router manufacturer will be able to assist you with this setting).
- Remove and reinstall your product software.
- Disable the firewall temporarily to see if that may be causing the problem. Contact your firewall manufacturer for assistance.

# **Notices**

# **Declaration of Conformity**

According to 47CFR, Part 2 and 15 for: Class B Personal Computers and Peripherals; and/or CPU Boards and Power Supplies used with Class B Personal Computers:

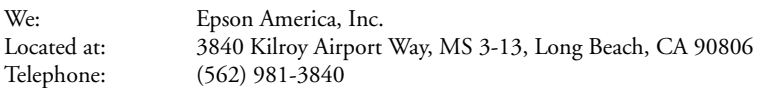

Declare under sole responsibility that the product identified herein, complies with 47CFR Part 2 and 15 of the FCC rules as a Class B digital device. Each product marketed is identical to the representative unit tested and found to be compliant with the standards. Records maintained continue to reflect the equipment being produced can be expected to be within the variation accepted, due to quantity production and testing on a statistical basis as required by 47CFR §2.909. Operation is subject to the following two conditions: (1) this device may not cause harmful interference, and (2) this device must accept any interference received, including interference that may cause undesired operation.

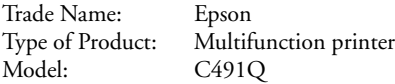

# **Epson America, Inc., Limited Warranty**

**What Is Covered:** Epson America, Inc. ("Epson") warrants to the original retail purchaser that the Epson printer covered by this limited warranty statement, if purchased and operated only in the United States, Canada, or Puerto Rico, will be free from defects in workmanship and materials for a period of one (1) year from the date of original purchase. For warranty service, you must provide proof of the date of original purchase.

**What Epson Will Do To Correct Problems:** Should your Epson printer prove defective during the warranty period, please call the Epson Connection<sup>SM</sup> at (562) 276-4382 (U.S.) or (905) 709-3839 (Canada) for warranty repair instructions and return authorization. An Epson service technician will provide telephone diagnostic service to determine whether the printer requires service. If service is needed, Epson will, at its option, exchange or repair the printer without charge for parts or labor. If Epson authorizes an exchange for the defective unit, Epson will ship a replacement printer to you, freight prepaid, so long as you use an address in the United States, Canada, or Puerto Rico. Shipments to other locations will be made freight collect. You are responsible for securely packaging the defective unit and returning it to Epson within five (5) working days of receipt of the replacement. Epson requires a debit or a credit card number to secure the cost of the replacement printer in the event that you fail to return the defective one. If Epson authorizes repair instead of exchange, Epson will direct you to send your printer to Epson or its authorized service center, where the printer will be repaired and sent back to you. You are responsible for packing the printer and for all costs to and from the Epson authorized service center. When warranty service involves the exchange of the printer or a part, the item replaced becomes Epson property. The replacement printer or part may be new or refurbished to the Epson standard of quality, and, at Epson's option, may be another model of like kind and quality. Exchange products and parts assume the remaining warranty period of your original product covered by this limited warranty.

**What This Warranty Does Not Cover:** This warranty covers only normal use in the United States, Canada, or Puerto Rico. Excessive, continuous use is not considered normal use; damage, maintenance or service from such use will not be covered under this warranty. This warranty is not transferable. This warranty does not cover any color change or fading of prints or reimbursement of materials or services required for reprinting. This warranty does not cover damage to the Epson product caused by parts or supplies not manufactured, distributed or certified by Epson. This warranty does not cover ink cartridges, ink supply units, or ink packs. This warranty does not cover third party parts, components, or peripheral devices added to the Epson product after its shipment from Epson, e.g., dealer or user-added boards or components. Epson is not responsible for warranty service should the Epson label or logo or the rating label or serial number be removed or should the product fail to be properly maintained or fail to function properly as a result of misuse, abuse, improper installation, neglect, improper shipping, damage caused by disasters such as fire, flood, and lightning, improper electrical current, software problems, interaction with non-Epson products, or service other than by an Epson Authorized Servicer. If a claimed defect cannot be identified or reproduced, you will be held responsible for the costs incurred.

**DISCLAIMER OF WARRANTIES:** THE WARRANTY AND REMEDY PROVIDED ABOVE ARE EXCLUSIVE AND IN LIEU OF ALL OTHER EXPRESSED OR IMPLIED WARRANTIES INCLUDING, BUT NOT LIMITED TO, THE IMPLIED WARRANTIES OF MERCHANTABILITY, FITNESS FOR A PARTICULAR PURPOSE AND NON-INFRINGEMENT. UNLESS STATED HEREIN, ANY STATEMENTS OR REPRESENTATION MADE BY ANY OTHER PERSON OR FIRM ARE VOID.

**Remedies:** Your exclusive remedy and Epson's entire liability for a material breach of this Agreement will be limited to a refund of the price paid for the Epson products covered by this Agreement. Any action for breach of warranty must be brought within 3 months of the expiration date of the warranty. Epson is not liable for performance delays or for nonperformance due to causes beyond its reasonable control. Except as provided in this written warranty, neither Epson nor its affiliates shall be liable for any loss, inconvenience, or damage, including direct, special, incidental or consequential damages, including lost profits, cost of substitute equipment, downtime, claims of third parties, including customers, or injury to property, resulting from the use or inability to use the Epson products, whether resulting from a breach of warranty or any other legal theory. Some jurisdictions do not allow limits on warranties or remedies for breach in certain transactions. In such jurisdictions, the limits in this paragraph and the preceding paragraph may not apply.

In Canada, warranties include both warranties and conditions.

**Arbitration, Governing Laws:** Any disputes arising out of this Agreement will be settled by arbitration, before a single arbitrator to be conducted in Los Angeles, California, in accordance with the commercial Arbitration Rules of the American Arbitration Association, and judgment upon the award rendered by the arbitrator may be entered in any court having jurisdiction thereof. This Agreement shall be construed in accordance with the laws of the State of California, except this arbitration clause which shall be construed in accordance with the Federal Arbitration Act.

To find the Epson Authorized Reseller nearest you, visit our website at: **epson.com**.To find the Epson Customer Care Center nearest you, visit **epson.com/support**. You can also write to: Epson America, Inc., P.O. Box 93012, Long Beach, CA 90809-3012

# **Copyright Notice**

All rights reserved. No part of this publication may be reproduced, stored in a retrieval system, or transmitted in any form or by any means, electronic, mechanical, photocopying, recording, or otherwise, without the prior written permission of Seiko Epson Corporation. The information contained herein is designed only for use with this Epson product. Epson is not responsible for any use of this information as applied to other equipment.

Neither Seiko Epson Corporation nor its affiliates shall be liable to the purchaser of this product or third parties for damages, losses, costs, or expenses incurred by purchaser or third parties as a result of: accident, misuse, or abuse of this product or unauthorized modifications, repairs, or alterations to this product, or (excluding the U.S.) failure to strictly comply with Seiko Epson Corporation's operating and maintenance instructions.

Seiko Epson Corporation shall not be liable for any damages or problems arising from the use of any options or any consumable products other than those designated as Original Epson Products or Epson Approved Products by Seiko Epson Corporation.

In addition to software program rights owned by Seiko Epson Corporation, this product also includes open source software. Refer to OSS.pdf on the Epson support site for a list of open source software and software license terms applied to this printer.

#### *Responsible Use of Copyrighted Materials*

Epson encourages each user to be responsible and respectful of the copyright laws when using any Epson product. While some countries' laws permit limited copying or reuse of copyrighted material in certain circumstances, those circumstances may not be as broad as some people assume. Contact your legal advisor for any questions regarding copyright law.

#### *Trademarks*

EPSON is a registered trademark, Epson Connect, Epson iPrint, and Remote Print are trademarks, and EPSON Exceed Your Vision is a registered logomark of Seiko Epson Corporation.

Small-in-One is a registered trademark and Epson Connection is a service mark of Epson America, Inc.

Mac and OS X are trademarks of Apple Inc., registered in the U.S. and other countries.

Google Cloud Print, Chromebook, and Android are trademarks of Google Inc.

Wi-Fi Direct® is a registered trademark of Wi-Fi Alliance®.

General Notice: Other product names used herein are for identification purposes only and may be trademarks of their respective owners. Epson disclaims any and all rights in those marks.

This information is subject to change without notice.

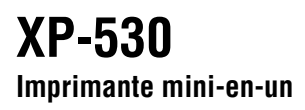

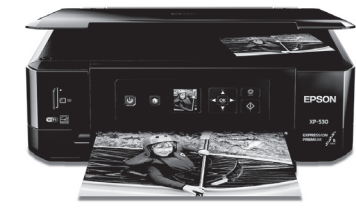

# **Guide rapide**

Ce guide inclut des informations de base à propos de votre produit et des conseils de dépannage. Consultez les ressources ci-dessous pour obtenir des informations additionnelles.

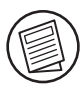

# **Guide de l'utilisateur**

Consultez le *Guide de l'utilisateur* en ligne pour obtenir des informations détaillées concernant l'utilisation de votre produit, incluant ces fonctionnalités :

- Connectez-vous sans fil à partir de votre téléphone intelligent, votre tablette ou votre ordinateur. Imprimez vos documents et vos photos, que vous soyez à l'autre bout de la pièce ou à l'autre bout du monde avec Epson Connect<sup>MC</sup> et Google Cloud Print<sup>MC</sup>.
- Configurez avec facilité votre produit sur le réseau (Wi-Fi et Wi-Fi Direct®).
- Imprimez des photos à partir d'une carte mémoire.
- Copiez et numérisez directement à partir du panneau de commande.
- Imprimez sans fil à partir de votre ChromebookMC avec Epson Email Print et Google Cloud Print.

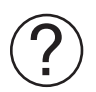

## **Soutien**

Visitez le site Web **epson.ca/support** pour télécharger des pilotes, consulter des manuels et des FAQ ou envoyer un courriel à Epson (site Web présenté seulement en anglais).

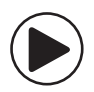

# **Vidéos sans fil**

Visionnez des vidéos faciles à suivre concernant la connexion de l'imprimante à votre réseau. Visitez le site Web à l'adresse **epson.com/support/wireless** (É.-U.) ou **epson.ca/support/wireless** (Canada) pour visionner les vidéos (vidéos présentées seulement en anglais).

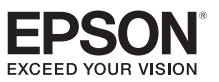

# **Utilisation du panneau de commande**

Le panneau de commande simplifie l'utilisation des nombreuses fonctionnalités de votre produit. Afin de réduire la consommation d'énergie, l'écran s'assombrit après plusieurs minutes d'inactivité. Appuyez sur n'importe quel bouton du panneau de commande afin d'activer l'écran.

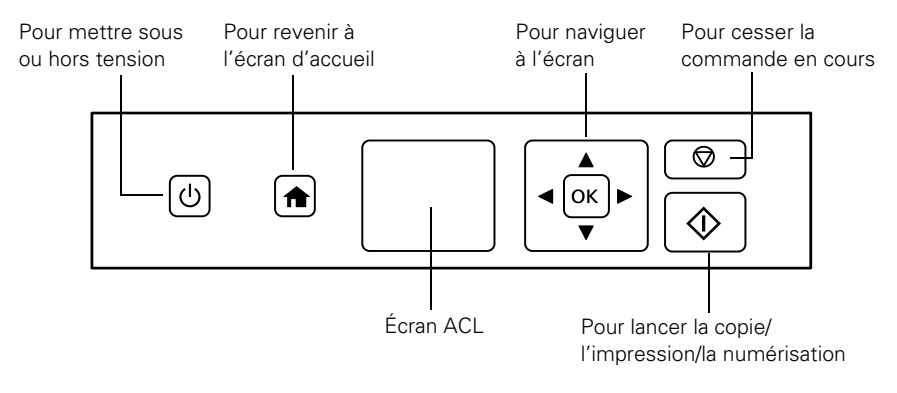

# **Epson Connect**

Epson Connect est un service gratuit qui attribue un compte de courriel à votre imprimante. Enregistrez votre produit avec Epson Connect afin d'activer les services Epson Connect ci-dessous. Votre imprimante doit être connectée à Internet pour utiliser Epson Connect.

**Remarque :** L'enregistrement de votre produit avec Epson Connect est une procédure différente de l'enregistrement de votre produit avec Epson.

# **Enregistrement pour Epson Connect**

Pour enregistrer votre imprimante avec Epson Connect, visitez le site Web **epson.ca/ epsonconnect-fr** et suivez les instructions à l'écran.

## **Services Epson Connect**

Les services Epson Connect suivants sont disponibles :

- **Epson Remote Print<sup>MC</sup>:** Lorsque Epson Remote Print est installé sur votre ordinateur, vous pouvez sélectionner votre produit pour imprimer en effectuant la commande Fichier > Imprimer où que vous soyez dans le monde. (Une connexion à Internet est requise pour votre produit et l'ordinateur.)
- Epson Email Print : Envoyez vos photos et vos documents à votre imprimante comme pièces jointes lorsque vous avez accès à un compte de messagerie électronique.

# **Impression mobile**

Les produits Epson® prennent en charge une vaste gamme de solutions d'impression sans fil. Vérifiez le *Guide de l'utilisateur* en ligne ou **epson.ca/epsonconnect-fr** pour obtenir une liste complète.

**Remarque :** Pour imprimer depuis un appareil mobile, votre produit doit être configuré pour l'impression sans fil ou Wi-Fi Direct.

# **Epson iPrintMC**

Vous pouvez imprimer depuis et numériser vers votre appareil mobile en utilisant l'application Epson iPrint. Cherchez l'application Epson iPrint dans la boutique d'applications AndroidMC ou iOS pour votre appareil ou visitez le site Web **epson.ca/ epsonconnect-fr** pour obtenir plus d'informations et les instructions de téléchargement.

# **Numérisation**

Vous pouvez numériser une photo ou un document à partir de votre produit Epson vers votre ordinateur, votre appareil mobile ou un compte de stockage en nuage. Cette section vous explique comment effectuer une numérisation de base. Pour obtenir plus d'informations, consultez le *Guide de l'utilisateur* en ligne.

# **Numérisation à partir du panneau de commande**

**Remarque :** Vous devez redémarrer votre ordinateur après avoir installé le pilote du produit afin de pouvoir numériser vers votre ordinateur en utilisant le panneau de commande.

Vous pouvez numériser directement vers plusieurs emplacements à partir du panneau de commande du produit. Utilisez les boutons fléchés de gauche et de droite pour sélectionner l'icône sur le panneau de commande. Ensuite, choisissez parmi les options suivantes :

- **Vers la mémoire :** Enregistre le fichier numérisé sur une carte mémoire et vous permet de sélectionner le format et la qualité du fichier ainsi que d'autres paramètres.
- **Vers l'ordinateur (JPEG/PDF) :** Sauvegarde votre fichier enregistré sur votre ordinateur selon le format JPEG ou PDF.
- Vers l'ordinateur (Email/WSD) : Ces options requièrent une configuration additionnelle. Consultez le *Guide de l'utilisateur* en ligne pour obtenir plus de détails.

## **Installation du pilote du scanner**

Assurez-vous d'avoir installé un pilote pour le scanner. Sous Windows®, Epson Scan est automatiquement installé sur votre ordinateur pendant l'installation des logiciels. Les utilisateurs Mac peuvent utiliser l'utilitaire Epson Software Updater pour télécharger Epson Scan, ou le télécharger sur le site de soutien d'Epson (**epson.ca/support/xp530fr**).

**Remarque :** Sous OS X, vous pouvez utiliser Transfert d'images pour numériser depuis votre produit. Si vous ne pouvez pas sélectionner le produit comme source, mettez à jour l'application en utilisant Software Update.

## **Numérisation à partir de votre ordinateur**

Pour ouvrir Epson Scan :

- **Windows :** Cliquez sur l'icône Epson Scan sur votre bureau ou sur l'écran Applications, ou cliquez sur Démarrer et sélectionnez Tous les programmes, puis Epson ou Epson Software, et sélectionnez Epson Scan.
- **OS X** : Ouvrez le dossier Applications, ouvrez le dossier Epson Software, et sélectionnez Epson Scan.

Cliquez sur le bouton Numériser à l'écran Epson Scan pour numériser votre original et l'enregistrer en fichier JPEG.

Si vous souhaitez enregistrer l'original dans un autre format, tel que PDF, ou dans un emplacement différent, cliquez sur le bouton Personnaliser et cliquez sur Enregistrement des fichiers. Vous pouvez modifier le type de fichier et l'emplacement de sauvegarde pour votre numérisation.

#### **Numérisation vers le nuage**

Vous pouvez numériser vers plusieurs destinations en ligne avec Easy Photo Scan. Sous Windows, Easy Photo Scan est automatiquement installé sur votre ordinateur pendant l'installation des logiciels. Les utilisateurs Mac peuvent utiliser l'utilitaire Epson Software Updater pour télécharger l'application, ou ils peuvent la télécharger sur le site de soutien d'Epson (**epson.ca/support/xp530fr**).

Consultez le *Guide de l'utilisateur* en ligne pour obtenir des détails sur l'utilisation d'Easy Photo Scan.

# **Résolution des problèmes de réseau**

En cas de problème avec votre produit Epson, vérifiez les messages à l'écran ACL pour déterminer la cause de la plupart des problèmes de réseau qui peuvent survenir.

Vous pouvez aussi consulter les suggestions de dépannage de base ci-dessous. Pour obtenir des informations de dépannage plus détaillées, consultez le *Guide de l'utilisateur* en ligne ou la FAQ à l'adresse **epson.ca/support** (site Web présenté seulement en anglais).

- Tentez de connecter votre ordinateur ou un autre appareil à votre routeur ou point d'accès sans fil pour confirmer qu'il fonctionne correctement.
- Assurez-vous que le réseau prend en charge la bande de fréquences 2,4 GHz.
- Redémarrez votre routeur (éteignez-le et rallumez-le), puis essayez de vous reconnecter au routeur.
- Imprimez une feuille d'état du réseau à partir du panneau de commande du produit.

Appuyez sur  $\bigoplus$ , au besoin, et sélectionnez Réglage > Paramètres réseau > Imprimer feuille d'état. Appuyez sur OK. Puis, appuyez sur le bouton  $\otimes$ .

Vérifiez la puissance du signal. S'il est faible, déplacez le produit pour le rapprocher du routeur ou du point d'accès. Évitez de placer l'imprimante près d'un four micro-ondes, d'un téléphone sans fil 2,4 GHz ou d'objets métalliques de grande taille, comme un classeur.

- Si la sécurité est activée sur votre routeur sans fil, assurez-vous d'avoir saisi correctement la clé WEP ou la phrase passe WPA.
- Lorsque vous utilisez TCP/IP, assurez-vous que l'option DHCP du réseau est activée (le fabricant de votre routeur pourra vous aider à cet égard).
- Désinstallez et réinstallez les logiciels de votre produit.
- Désactivez temporairement le pare-feu de votre ordinateur pour voir s'il ne serait pas à l'origine du problème. Communiquez avec le fabricant du pare-feu pour obtenir de l'aide.

# **Avis**

# **Déclaration de conformité**

Selon la norme 47CFR, parties 2 et 15, régissant les ordinateurs personnels et périphériques de classe B, et/ou les unités centrales et les dispositifs d'alimentation électrique utilisés avec les ordinateurs personnels de classe B :

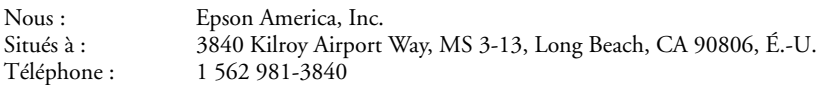

Déclarons sous notre seule et unique responsabilité que le produit identifié dans la présente est conforme à la norme 47CFR, parties 2 et 15, des règles FCC régissant les dispositifs numériques de classe B. Chaque produit commercialisé est identique à l'appareil représentatif testé et jugé conforme aux normes. Les dossiers indiquent que l'équipement produit se situe dans les limites acceptables, du fait de la production en quantité et des essais statistiques réalisés, conformément au règlement 47CFR, alinéa 2.909. L'utilisation est soumise aux deux conditions suivantes : (1) cet appareil ne doit pas provoquer d'interférences néfastes, et 2) cet appareil doit tolérer les interférences reçues, y compris celles qui risquent de provoquer un fonctionnement indésirable.

Nom commercial : Epson Type de produit : Imprimante multifonction Modèle : C491O

## **Garantie limitée d'Epson America, Inc.**

**Éléments couverts par la garantie :** Epson America, Inc. (« Epson ») garantit à l'acheteur d'origine au détail que l'imprimante Epson couverte par la présente garantie limitée, si elle est achetée et utilisée au Canada, aux États-Unis et à Puerto Rico, sera exempte de défaut de fabrication et de vice matériel durant une période d'un (1) an à compter de la date d'achat. Pour toute intervention au titre de la garantie, vous devez fournir la preuve de la date d'achat d'origine.

**Ce que fera Epson pour remédier aux problèmes :** Si, durant la période de garantie, l'imprimante Epson s'avère défectueuse, veuillez communiquer avec Epson Connection<sup>MS</sup> au 905 709-3839 (Canada) ou 562 276-4382 (É.-U.) pour obtenir des instructions concernant les réparations sous garantie et une autorisation de retour de la marchandise. Un technicien Epson réalisera un diagnostic téléphonique pour déterminer si le produit a besoin d'être réparé. Si l'imprimante a besoin d'être réparée, Epson peut, selon son choix, la remplacer ou la réparer, sans frais de pièces ni de maind'œuvre. Si Epson autorise le remplacement du produit défectueux, on vous enverra un produit de remplacement, en port payé si vous avez une adresse au Canada, aux États-Unis ou à Puerto Rico. Les livraisons vers d'autres destinations s'effectueront en port payable à l'arrivée. Il vous incombe d'emballer correctement le produit défectueux et de le retourner à Epson dans un délai de cinq (5) jours ouvrables après avoir reçu l'unité de remplacement. Epson vous demandera un numéro de carte de crédit ou de débit pour couvrir le coût du produit de remplacement au cas où vous ne retourneriez pas le produit défectueux. Pour une réparation du produit, Epson vous demandera de lui envoyer ce dernier directement ou à son centre de service autorisé qui réparera le produit et vous le renverra. Vous avez la responsabilité d'emballer le produit et devez défrayer les coûts d'expédition vers et depuis le centre de service autorisé Epson. Lorsqu'une intervention au titre de la garantie nécessite l'échange du produit ou d'une pièce, l'élément remplacé devient propriété d'Epson. Le produit ou la pièce de remplacement pourra être neuf ou remis à neuf selon les normes de qualité d'Epson et, au

choix d'Epson, pourra être un autre modèle de même type et qualité. Les produits et pièces remplacés sont couverts pour la période de garantie restante du produit d'origine couvert par la présente garantie limitée.

**Éléments non couverts par la garantie :** Cette garantie ne s'applique qu'au Canada, aux États-Unis et à Puerto Rico dans le contexte d'une utilisation normale. L'utilisation excessive et continue de ce produit n'est pas considérée comme une utilisation normale; tout dommage, entretien ou besoin de réparations découlant d'une telle utilisation n'est pas couvert par la présente garantie. Cette garantie n'est pas transférable. Cette garantie ne couvre pas la décoloration, le jaunissement des tirages, ni le remboursement des matériaux ou services nécessaires pour les travaux de réimpression. Elle ne s'applique pas aux dommages subis par le produit Epson du fait de l'utilisation de pièces ou fournitures qui ne sont pas fabriquées, distribuées ni homologuées par Epson. Cette garantie ne couvre pas les cartouches d'encre, les unités d'alimentation d'encre ou les sacs d'encre. Sont notamment exclus de la garantie : pièces, composants ou périphériques fabriqués par des tiers et ajoutés au produit Epson après son expédition par Epson, par exemple des cartes ou composants ajoutés par l'utilisateur ou le revendeur. Epson ne sera pas tenue d'effectuer d'intervention au titre de la garantie lorsque l'étiquette ou le logo Epson, le numéro de série ou la plaque signalétique ont été enlevés du produit; si le produit n'est pas correctement entretenu ou ne fonctionne pas correctement du fait d'une utilisation inadéquate ou abusive, d'une installation incorrecte, d'une négligence, d'avaries lors du transport, de dommages causés par des désastres tels un incendie, une inondation ou la foudre, d'une surtension électrique, de problèmes logiciels, d'une interaction avec des produits d'une autre marque qu'Epson ou d'une intervention effectuée par un tiers autre qu'un réparateur Epson agréé. Si une anomalie signalée ne peut être décelée ni reproduite, les frais engagés seront à votre charge.

**STIPULATION D'EXONÉRATION DE GARANTIES :** CE QUI PRÉCÈDE CONSTITUE LA SEULE GARANTIE ET EXCLUT TOUTE AUTRE GARANTIE, EXPRESSE OU IMPLICITE, Y COMPRIS, MAIS SANS S'Y LIMITER, TOUTE GARANTIE IMPLICITE DE QUALITÉ MARCHANDE, D'APTITUDE À UNE FIN PARTICULIÈRE ET DE NON-VIOLATION DE DROITS. SAUF DISPOSITIONS CONTRAIRES, TOUTE DÉCLARATION OU GARANTIE FAITES PAR UNE AUTRE PERSONNE OU SOCIÉTÉ EST NULLE.

**Recours :** Votre recours exclusif et l'entière responsabilité d'Epson en cas de violation substantielle de cette entente seront limités à un remboursement du prix payé pour les produits Epson couverts par la présente entente. Toute action au titre de la garantie doit intervenir dans les 3 mois à compter de la date d'expiration de la garantie. Epson ne sera pas tenue responsable des retards ou des périodes de non-fonctionnement en raison de causes indépendantes de sa volonté. Sauf dispositions contraires dans la présente garantie écrite, Epson et ses filiales ne peuvent être tenues responsables des pertes, inconvénients ou dommages, incluant des dommages directs, particuliers, consécutifs ou indirects, incluant la perte de bénéfices, les coûts de l'équipement de substitution, le temps d'arrêt, les réclamations des tiers, incluant les clients, ou les dommages matériels résultant de l'utilisation ou de l'impossibilité d'utiliser les produits Epson, qu'elle soit causée par une violation de la garantie ou toute autre théorie juridique. Certaines juridictions n'autorisent pas de limitations sur les garanties ou les recours pour violation dans certaines transactions. Dans de telles juridictions, les limites indiquées dans ce paragraphe et dans le paragraphe précédent pourraient ne pas s'appliquer.

Au Canada, les garanties englobent les garanties et les conditions.

**Arbitrage, lois applicables :** Tout litige découlant de cette Entente sera réglé par arbitrage, devant un seul arbitre, à Los Angeles, Californie, É.-U., conformément aux règles d'arbitrage commerciales de l'American Arbitration Association, et la décision rendue lors de l'arbitrage pourra faire l'objet d'un jugement par tout tribunal compétent. La présente Entente s'interprète conformément aux lois de l'État de la Californie, à l'exception de cette clause d'arbitrage, qui sera interprétée conformément au Federal Arbitration Act.

Pour obtenir les coordonnées du revendeur Epson le plus près de vous, visitez notre site Web à l'adresse : **epson.ca**. Pour obtenir les coordonnées du centre de service après-vente Epson le plus près de votre domicile, visitez notre site Web à l'adresse : **epson.ca/support**. Ou encore, écrivez-nous à l'adresse : Epson America, Inc., P.O. Box 93012, Long Beach, CA 90809-3012.

## **Avis sur les droits d'auteur**

Tous droits réservés. Il est interdit de reproduire, de conserver dans un système central ou de transmettre le contenu de cette publication sous quelque forme et par quelque moyen que ce soit reproduction électronique ou mécanique, photocopie, enregistrement ou autre — sans la permission écrite préalable de Seiko Epson Corporation. Les renseignements contenus dans le présent guide concernent uniquement ce produit Epson. Epson ne peut être tenue responsable de l'utilisation de ces renseignements pour faire fonctionner d'autres équipements.

Ni Seiko Epson Corporation ni ses filiales ne sauraient être tenues responsables vis-à-vis de l'acheteur de ce produit, ou de tiers, des dommages, pertes, frais ou dépenses découlant : d'un accident, d'une utilisation incorrecte ou abusive, de modifications non autorisées, de réparations ou (à l'exception des États-Unis) du non-respect des directives d'utilisation ou d'entretien de Seiko Epson Corporation.

Seiko Epson Corporation décline toute responsabilité en cas de dommages ou de problèmes découlant de l'utilisation d'options ou de produits consommables autres que les produits désignés comme produits Epson d'origine ou comme produits approuvés pour Epson par Seiko Epson Corporation.

Outre les droits de propriété intellectuelle que détient Seiko Epson Corporation relativement aux logiciels, ce produit comprend également des logiciels libres. Veuillez consulter le document OSS.pdf sur le site Web de soutien d'Epson pour obtenir la liste des logiciels libres et les conditions d'utilisation des logiciels telles qu'elles s'appliquent à cette imprimante.

#### *Utilisation responsable du matériel protégé par les lois sur les droits d'auteur*

Epson encourage les utilisateurs de ses produits à faire preuve de responsabilité et à respecter les lois sur les droits d'auteurs. Dans certains pays, la loi permet une reproduction ou une réutilisation limitée de matériel protégé dans certaines circonstances, mais ces dernières sont parfois moins étendues que le croient certaines personnes. Pour toute question relative aux droits d'auteurs, communiquez avec votre conseiller juridique.

#### *Marques de commerce*

EPSON est une marque déposée, Epson Connect, Epson iPrint et Remote Print sont des marques de commerce et EPSON Exceed Your Vision est un logotype déposé de Seiko Epson Corporation.

Small-in-One est une marque déposée et Epson Connection est une marque de service d'Epson America, Inc.

Mac et OS X sont des marques de commerce d'Apple Inc., déposées aux États-Unis et dans d'autres pays.

Google Cloud Print, Chromebook et Android sont des marques de commerce de Google Inc.

Wi-Fi Direct® est une marque déposée de Wi-Fi Alliance®.

Avis général : Les autres noms de produit figurant dans le présent document ne sont cités qu'à titre d'identification et peuvent être des marques de commerce de leurs propriétaires respectifs. Epson renonce à tous les droits associés à ces marques.

L'information contenue dans le présent document peut être modifiée sans préavis.

© 2016 Epson America, Inc., 1/16